### Interprocess Communications

Franco Maria Nardini

#### cat pippo.txt | less

#### sort pluto.txt | uniq -c | less

- è il metodo più datato di IPC in UNIX
- half-duplex
	- POSIX.1 consente full-duplex
	- half-duplex sempre per massima portabilità
- può esser usata tra processi che hanno ancestor comune

## $pipe(2)$

#include <unistd.h>

int pipe(int filedes[2]);

Returns: 0 if OK, -1 otherwise

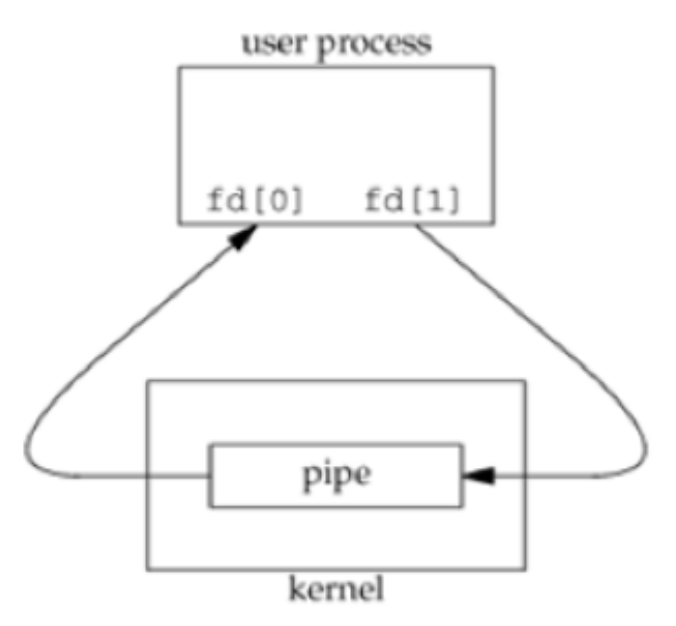

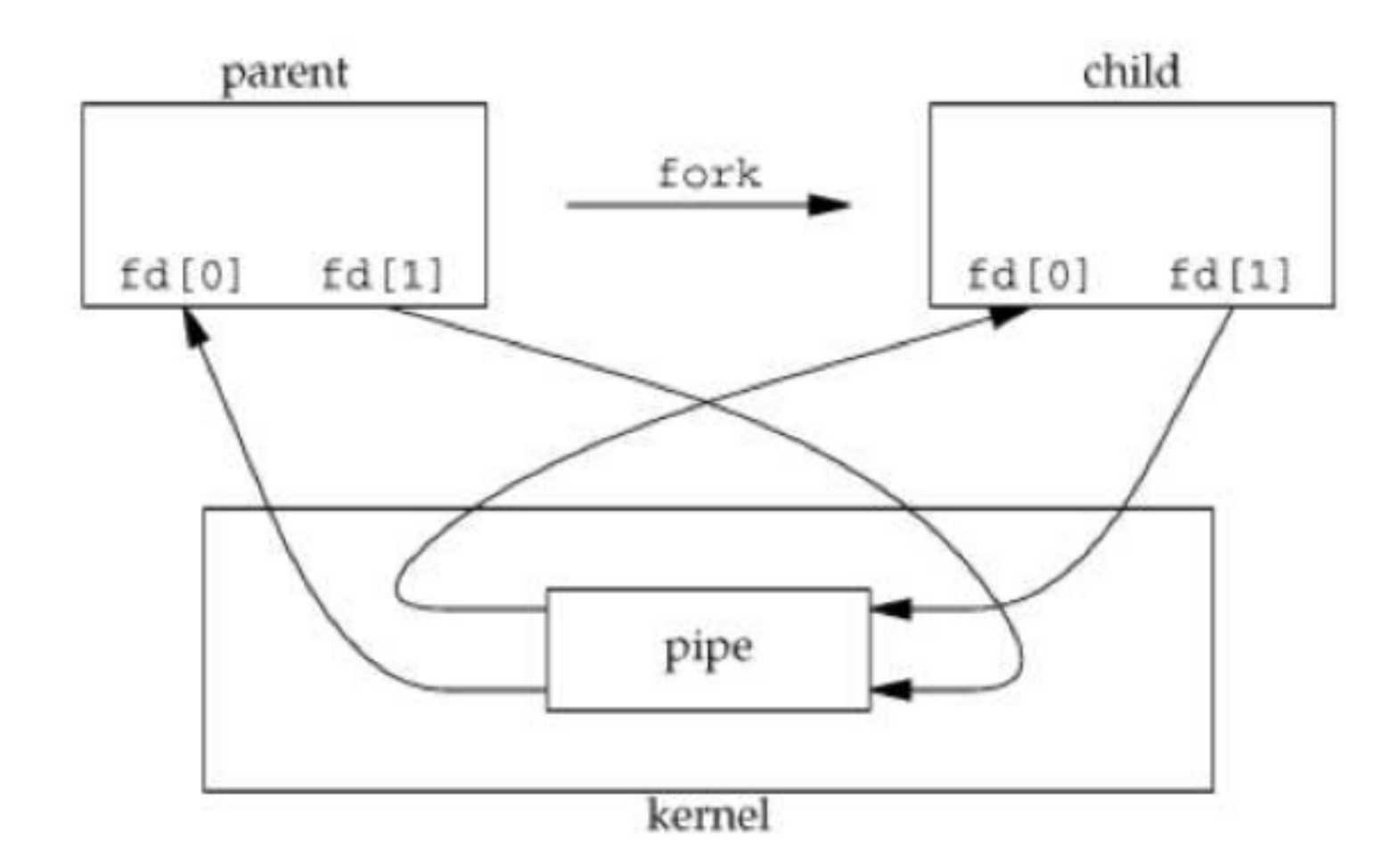

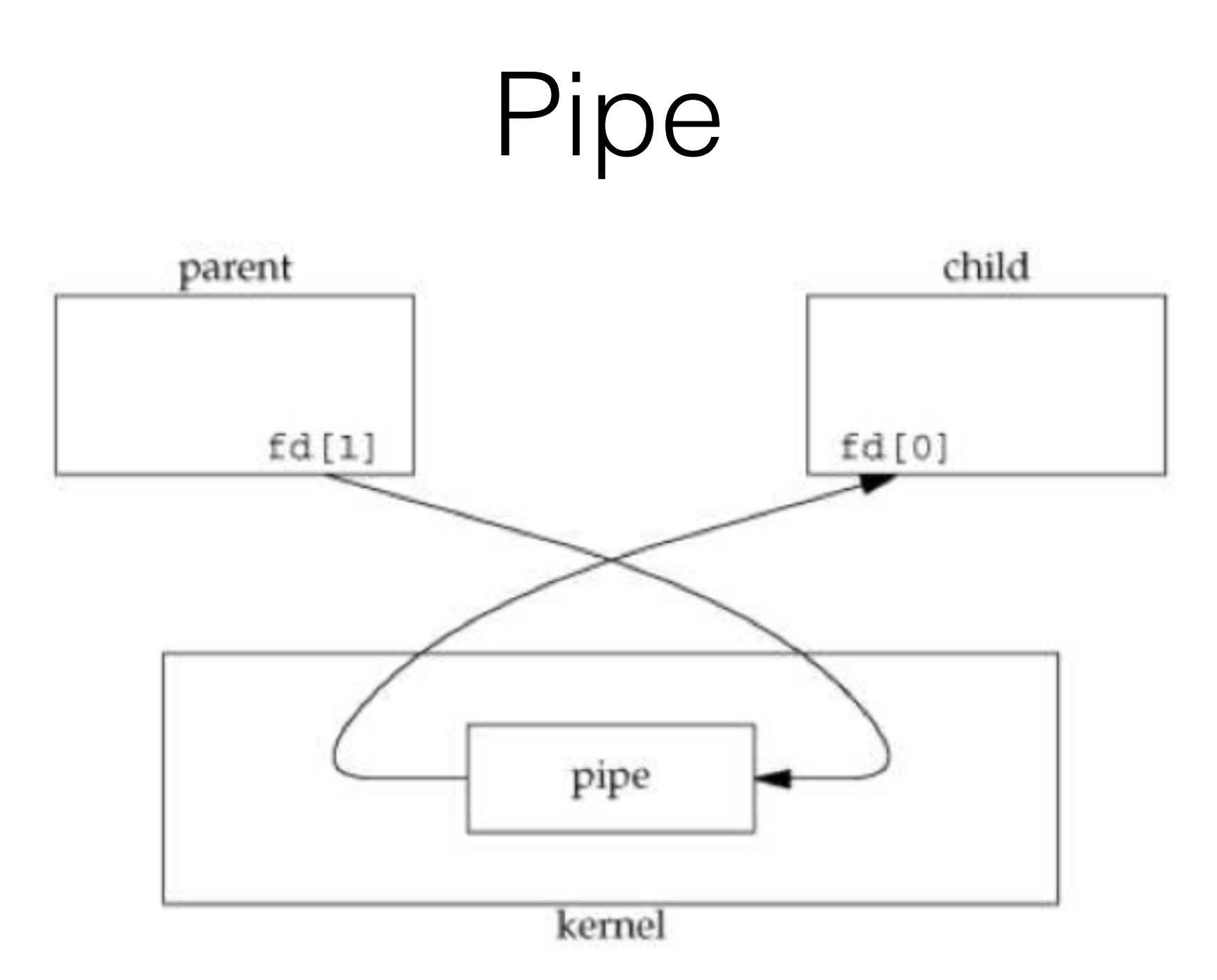

- Dopo le chiusure:
	- read(2) da un pipe il cui *fd[1]* è stato chiuso: ritorna 0 dopo aver letto tutti i dati
	- write(2) su un pipe con *fd[0]* chiuso:
		- SIGPIPE
		- se segnale ignorato, o catturato con return da signal handler:
			- write(2) ritorna -1
			- errno settato a EPIPE

- Quando si scrive su pipe, la costante PIPE BUF specifica la dimensione del buffer del kernel associato al pipe
- Se processi multipli scrivono sulla stessa pipe:
	- scritture < PIPE BUF: no interleaving con dati di altri processi.
- pathconf(2), fpathconf(2) consentono di determinare PIPE\_BUF

- \$ wget http://hpc.isti.cnr.it/~nardini/siselab/11/pipe1.c
- \$ cc -Wall ./pipel.c
- $$./a.out$

- \$ wget http://hpc.isti.cnr.it/~nardini/siselab/11/pipe2.c
- \$ cc -Wall ./pipe2.c
- $$./a.out$

```
\frac{1}{2}./a.out pipe2.c
[\ldots]\mathbf{z}$ ps -o pid, ppid, command
  PID PPID COMMAND
22306 26650 ./a.out pipe2.c
22307 22306 more
23198 26650 ps -o pid, ppid, command
26650 26641 -ksh$fg$ env PAGER=/bin/cat ./a.out pipe2.c
```
## popen (3)

- La C standard library ci viene in aiuto! :)
- · il lavoro "sporco" visto finora:
	- creare il pipe
	- forkare il processo
	- chiudere i terminali non usati del pipe
	- eseguire il comando a shell
	- · attendere la terminazione

#### popen(3)

#include <stdio.h>

FILE \*popen(const char \*cmd, const char \*type);

Returns: file pointer if OK, NULL otherwise

int pclose(FILE  $*fp$ );

Returns: termination status cmd or -1 on error

- storicamente implementata con pipe unidirezionale, ora usa socket o full-duplex pipe (quando disponibile)
- *type*: 'r' oppure 'w' ('r+' per comunicazioni bidirezionali)
- *cmd* passato a /bin/sh -c

#### popen (3)

• popen (3): fork, exec (cmdstring) e ritorna uno standard I/O pointer

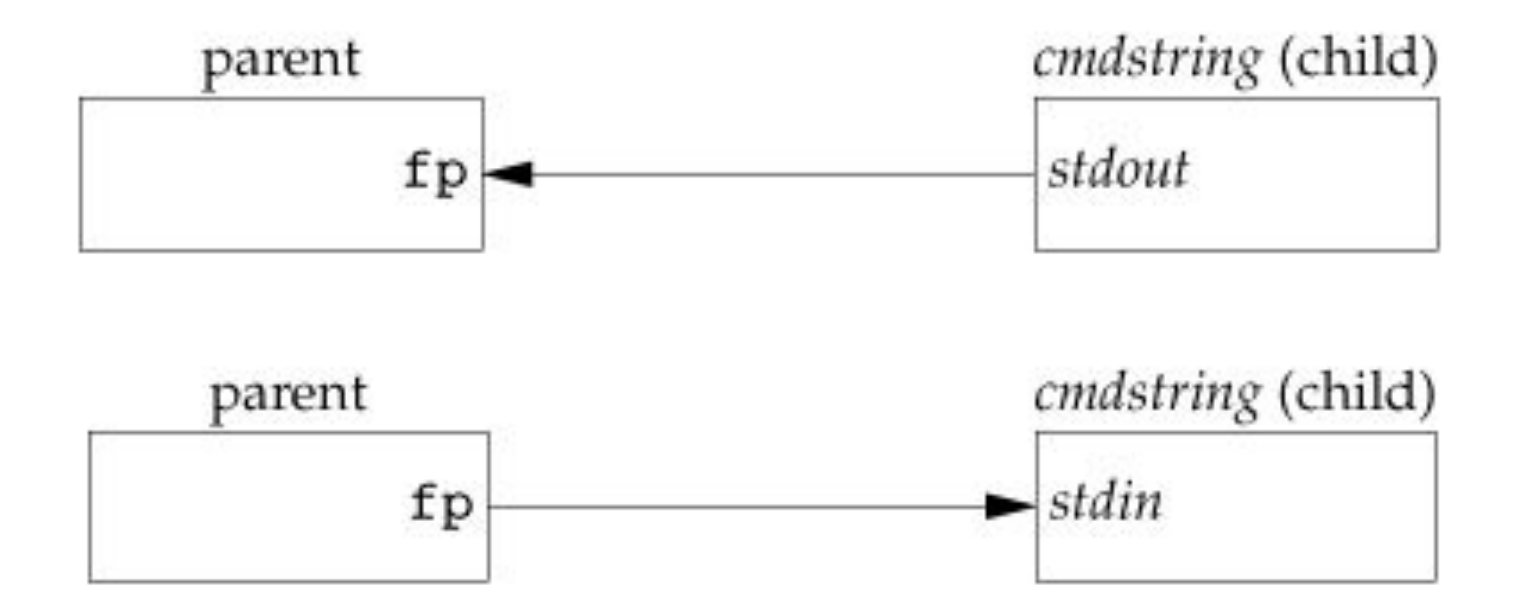

## pclose(3)

- pclose(3): chiude lo standard I/O stream, attende la terminazione del comando e ritorna l'exit status della shell
	- se errore di esecuzione della shell: exit(127)
- esecuzione da Bourne shell (/bin/sh -c cmd)
	- espansione di caratteri speciali

$$
fp = popen("ls * .c", "r");
$$

- \$ wget http://hpc.isti.cnr.it/~nardini/siselab/11/popen.c
- \$ cc -Wall ./popen.c
- $$./a.out$

### Hands on! :)

- Prendere il file primi100 numeri txt e dividerlo in due:
	- tutte le righe che matchano "77392" in pluto.txt
	- il resto in paperino.txt

#### Come lo fareste?

• chi dice "uso excel", si accomodi fuori, grazie! :)

#### Prima soluzione

- \$ cat primi100numeri.txt | grep "77392" > pluto.txt
- \$ cat primi100numeri.txt | grep -v "77392" > paperino.txt

## Si può far meglio? :)

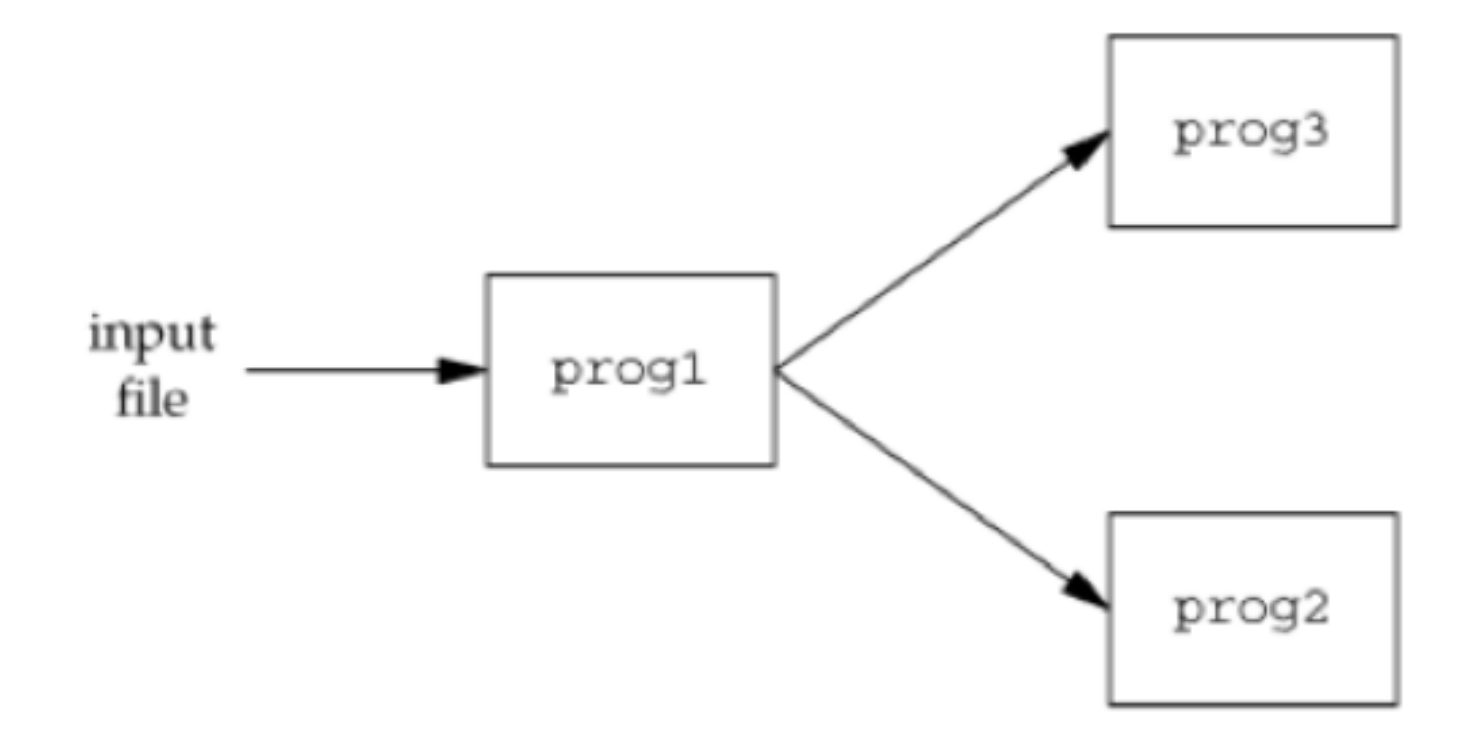

# Si può far meglio? :)

• si, usando tee(1) e mkfifo(1)

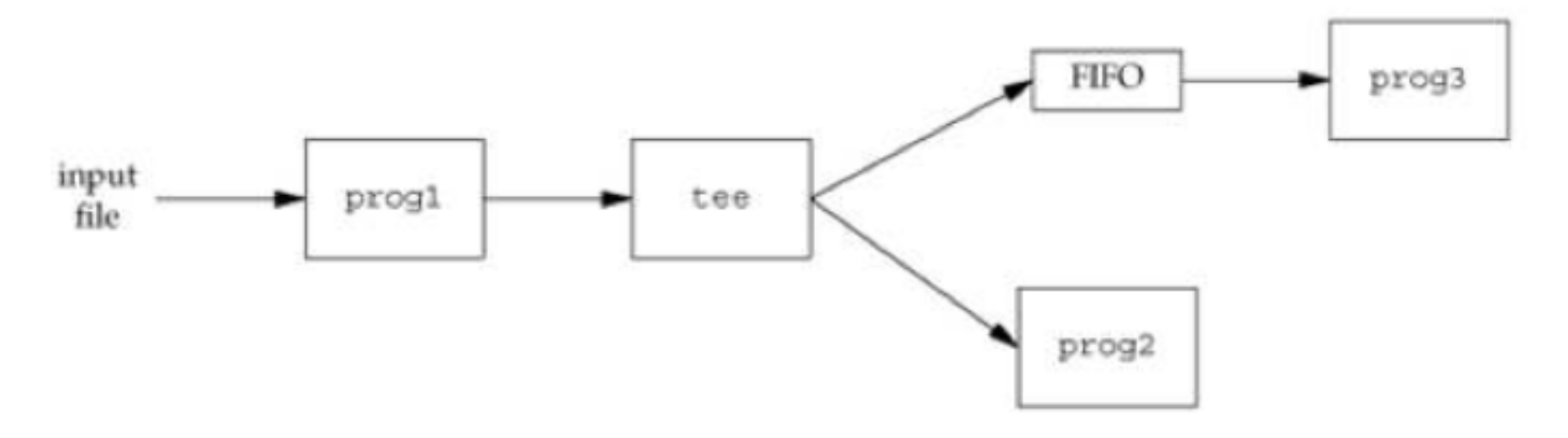

\$ mkfifo pippo

- \$ grep 77392 pippo > pluto.txt &
- \$ cat primi100numeri.txt | tee pippo | grep -v 77392 > paperino.txt

#### FIFOs

- anche conosciute come "named pipes"
- consentono di far comunicare processi scorrelati tra loro
- è un tipo di file (**?**)
	- st mode in stat, check con S ISFIFO
- usate dalla shell per duplicare contenuti
	- connessioni non-lineari tra processi (?)
	- nessun file temporaneo!
- usate per comunicazioni client-server

#### FIFOs

#include <sys/stat.h>

int mkfifo(const char \*path, mode\_t mode);

Returns: 0 if OK, -1 otherwise

- *mode* stesso di open(2)
- consentono l'uso delle normali operazioni di I/O
	- open(2), read(2), write(2), unlink(2)

#### Homework

- Esercizio 6:
	- scrivere esercizio 3 e 4 usando pipe(2)
- Esercizio 7:
	- scrivere esercizio 3 e 4 usando popen (3)